# THEATERPÄDAGOGIK ONLINE

## Du, der Computer und ich

Eine Sammlung theaterpädagogischer online Spiele und Übungen

## Inhalt

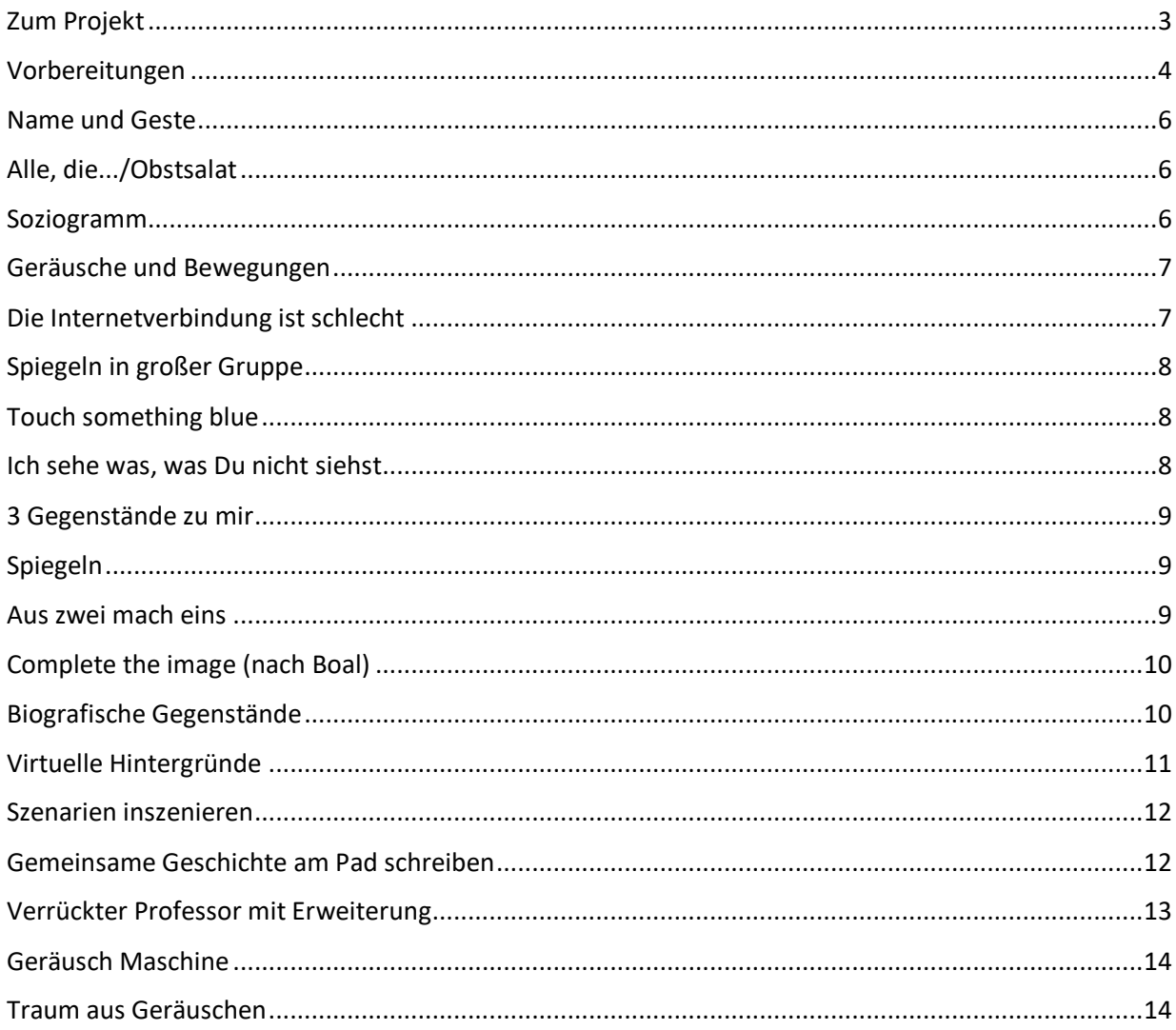

#### <span id="page-2-0"></span>Zum Projekt

Erstellt und gesammelt wurden die Spiele und Übungen in dem Projekt "THEATERPÄDAGOGIK ONLINE – Du, der Computer und ich" zwischen März und Mai 2020. Dafür haben sich sechs Menschen regelmäßig in Videokonferenzen getroffen und miteinander experimentiert. An dem Projekt mitgewirkt und es zum Leben erweckt haben Julius Hensel, David Gelhaar, Josephine Hock, Sebastian Sierra-Barra und Jana Schwennesen. Initiiert wurde das Projekt von Ronja Kindler im Rahmen der Masterprojekte des Studiengangs Theaterpädagogik der hmt Rostock.

Die folgenden Übungen und Spiele existieren bereits in analoger Form und wurden entsprechend für den online-Gebrauch transformiert oder sie wurden selbst entwickelt. Alle hier gesammelten Übungen und Spiele sind darauf ausgerichtet, in einem online-Format verwendet zu werden. Dabei wurde besonders darauf geachtet, die besonderen Gegebenheiten der Theaterarbeit mit dem PC zu nutzen. Was kann alles aus dem Bildausschnitt auf dem Bildschirm entwickelt werden? Wie kann mit den Grenzen der Kamera gespielt werden? Welche Möglichkeiten ergeben sich aus der räumlichen Trennung? Welche Möglichkeiten bieten die Funktionen des zugrundeliegenden Programms? Dadurch, dass alle Beteiligten online arbeiten, können Programme und Tools für Übungen benutzt werden. Und anders rum: es entwickeln sich Übungen und Spiele aus den Möglichkeiten der verwendeten Programme. Die gesammelten Spiele und Übungen legen den Fokus darauf, Spielfluss, Interaktion, physische Aktivität und sinnliche Wahrnehmung zu unterstützen. Die Spiele und Übungen bieten Ansätze für eine szenische Weiterentwicklung und Materialsammlung. Je nach Gruppe und Themen, können die Spiele und Übungen eine Grundlage für passende Modifikationen darstellen und/oder untereinander kombiniert und variiert werden.

Die Spiele, Übungen und Ansätze werden in der nachfolgenden Sammlung einzeln beschrieben. Für welche Funktion sich das Spiel, Übung oder Ansatz eignet, wird am Ende der Übung genannt. Technische Hinweise finden sich jeweils nach dem  $\rightarrow$ .

*Autor\*innenschaft: Teils werden Autor\*innen-Angaben zu bestimmten Spielen genannt. Teils gibt es Übungen, bei denen die Autor\*innenschaft schwer auszumachen ist, da sie in zahlreichen Kontexten verwendet werden (z.B. "Spiegeln" oder "Ich sehe was, was du nicht siehst"). Nicht alle Übungen, die keinen Autor\*innen Angabe aufweisen, wurden automatisch von der Projektgruppe entwickelt. Oft sind es Konglomerate von Elementen anderer Übungen und eigenen Ideen. Darum ist es mitunter unmöglich, die Autor\*innenschaft einzelner Übungselemente nachzuvollziehen.* 

#### <span id="page-3-0"></span>Vorbereitungen

In dem Projekt mussten wir uns am Anfang entscheiden, ob wir mit "Zoom" oder "Jitsi" arbeiten möchten. Beides sind Videokonferenz - Programme. "Jitsi" ist im Vergleich zu Zoom Datenschutz-freundlicher. Jedoch funktionierte Zoom bei uns flüssiger. Also haben wir größtenteils über Zoom gearbeitet. U

m bei Zoom den Faktor der Sicherheit zu erhöhen, können ein paar Einstellungen vorgenommen werden. Z.B. kann aktiviert werden, dass niemand dem Meeting beitreten kann, ohne vom "Host" rein gelassen zu werden. Damit kann eingeschränkt werden, dass ungewünschte Personen am Meeting teilnehmen. Diese Funktion kann beim Erstellen des Meetings unter "Meeting Optionen" und weiter "Warteraum aktivieren" gewählt werden. Außerdem können Meetings mit einem Kennwort geschützt werden. Bei der Anmeldung über die Meeting-ID muss dann außerdem das Kennwort eingegeben werden. Wenn sich Personen direkt über den Link in das Meeting einwählen, wird das Passwort nicht abgefragt. Auch deshalb sollten Meeting- Links nicht öffentlich angekündigt werden. Ein Kennwort kann unter "Meeting Passwort" beim Erstellen des Meetings eingestellt werden. Weitere Tipps zu Sicherheitseinstellungen bei Zoom: https://bit.ly/3dXG3Eh

Wer es lieber mit "Jitsi" versuchen möchte: um die Chance zu vergrößern, dass die Technik funktioniert, können ein paar Vorbereitungen getroffen werden. "Jitsi" funktioniert besser über den Browser Chrome/Chromium. Der Browser kann ggf. noch installiert werden, oder "Jitsi" kann direkt über Chrome benutzt werden.

Wenn die Teilnehmer\*innen noch unerfahren mit den Programmen sind, ist es hilfreich, beim ersten Mal einen Überblick über die Funktionen zu geben. Bei "Jitsi" gibt es das Tool "Handheben", dies kann anhand einer Abstimmung probiert werden. Bei Zoom gibt es das Tool "Reaktionen", mit dem Smileys oder klatschende Hände im Bild erscheinen. Bei beiden Programmen kann der Host alle Personen auf lautlos stellen. Das kann helfen, wenn mehrere Menschen gleichzeitig sprechen und es unübersichtlich wird. Bei "Jitsi" können sich nur die Teilnehmer\*innen selbst wieder auf laut stellen, bei Zoom können sowohl der Host als auch die Teilnehmer\*innen sich wieder laut stellen. Bei beiden Programmen kann in die "Galerieansicht" gewechselt werden. So können sich alle gleichzeitig sehen und das Bild wechselt nicht beim wechseln der Sprecher\*innen (das wäre die "Sprecheransicht"). Bei beiden Programmen gibt es einen Chat. In dem Chat können Nachrichten an alle geschrieben werden und privat, an einzelne Teilnehmer\*innen des Meetings.

Bei "Zoom" können die Teilnehmer\*innen in Kleingruppen oder Paare geteilt werden, über die Funktion "Break-Out Räume". Bei "Jitsi" gibt es diese Funktion so nicht, jedoch können Links für extra Meetings für die Kleingruppen erstellt werden und dann über den Chat verschickt werden.

Viele theaterpädagogische Spiele funktionieren analog mit einer Personen-Reihenfolge im Kreis, die sich sonst durch die vorliegende Kreisformation oder sonstige räumliche Aufstellungen

ergibt. Da bei Videokonferenzen die Teilnehmer\*innen auf jedem Bildschirm in anderen Reihenfolgen erscheinen, sollte für solche Spiele zunächst eine allgemeine Personen-Reihenfolge vereinbart werden, die den Spieler\*innen mitgeteilt wird. Gerade wenn im weiteren Verlauf immer wieder eine einheitliche Reihenfolge benötigt wird, ist es hilfreich, wenn die Spieler\*innen am Anfang die Reihenfolge mitschreiben.

#### <span id="page-5-0"></span>Name und Geste

Die anleitende Person gibt ein bestimmtes Thema oder eine Frage vor (Z.B. was macht ihr gerne in eurer Freizeit, welches Tier mögt ihr gerne?). Eine Person beginnt mit einer Bewegung zu dem Thema/der Frage und sagt im Anschluss ihren Namen. Die Anderen wiederholen danach gemeinsam die Bewegung und dann den Namen der Person. Die nächste Person in der Reihe macht wieder eine eigene Bewegung zu dem Thema/Frage und sagt im Anschluss ihren eigenen Namen und danach wiederholen die Anderen die Bewegung und den Namen der Person. So geht das reihum. Bei der Wiederholung der Runde kann auf Synchronität geachtet werden. Es kann eine Runde gemacht werden, in der alle gleichzeitig alle Bewegungen und Namen durchgehen (ohne vormachen). Wenn das gut läuft, können die Namen weggelassen werden und alle machen gemeinsam und so synchron wie möglich die Bewegungen. Dabei kann mit den Geschwindigkeiten durch Eingaben der Anleitung gespielt werden.

Es entwickelt sich eine hohe Aufmerksamkeit dabei, wenn versucht wird sich die Namen und Bewegungen zu merken und sich synchron zu bewegen.

Eignet sich für: Kennenlernen. Bewegung. Konzentration.

*Unbedingt "Galerieansicht" einstellen.* 

## <span id="page-5-1"></span>Alle, die.../Obstsalat

Eine Person sagt z.B.: "Alle, die rote Socken anhaben". Nun können alle die, die rote Socken anhaben stehen bleiben. Alle die keine roten Socken anhaben bewegen sich so schnell wie möglich aus dem Sichtfeld des Kamera. Wer zuletzt gesehen wurde, ist als Nächste\*r dran und beginnt wieder mit dem Satz "Alle die..." und fügt etwas Beliebiges an. Alle, auf die es zutrifft bleiben stehen, die Anderen bewegen sich wieder so schnell wie möglich aus dem Sichtfeld der Kamera. Wer zuletzt gesehen wurde, ist als Nächstes dran und beginnt wieder mit dem Satz... Das Spiel funktioniert auch andersrum: Die Personen die betroffen sind, bewegen sich aus dem Bildschirm-Sichtfeld.

Eignet sich für: Kennenlernen. Bewegung. Konzentration.

 *Es kann mit dem Bildausschnitt der Kamera gespielt werden, es gibt viele Möglichkeiten, wie man aus dem Bildausschnitt verschwindet (nach unten, zur Seite...).*

#### <span id="page-5-2"></span>Soziogramm

In der analogen Grundform ordnen sich bei Soziogrammen alle Teilnehmer\*innen nach einem bestimmten Kriterium im Raum. Z.B. "Sortiert euch in einer Reihe nach eurem Alter". Das wird noch anspruchsvoller, wenn es schweigend passiert.

Soziogramme lassen sich auch auf dem Bildschirm erstellen. Dafür können z.B. die Programme

"Padlet"<sup>1</sup> oder "Google slides"<sup>2</sup> genutzt werden. Bei diesen Programmen erscheinen Flächen, die alle Teilnehmer\*innen bearbeiten können. Dort kann eine Frage oder eine Aufgabe gestellt werden. Dann verorten sich die beteiligten Personen auf dem Dokument in den verschiedenen Bereichen wie im Raum. Dafür schreiben sie ihre Namen in ein Fenster und können dann das Fenster verschieben. Im Vergleich mit der analogen Form der Soziogramme, könnte man sagen, dass Dokument ist wie der analoge Raum aus Vogelperspektive.

Eignet sich für: Kennenlernen. Thematische Auseinandersetzungen.

 *Die Links zu dem passenden Programm für die Soziogramme, lassen sich über den Chat der Videokonferenz verschicken. Beim Öffnen des Links verschwindet oder minimiert sich zwar das Bild der Videokonferenz, aber die Stimmen sind noch zu hören. Anstöße können also auch weiter von der anleitenden Person sprechend an die Teilnehmer\*innen gegeben werden.* 

## <span id="page-6-0"></span>Geräusche und Bewegungen

Zu Beginn wird eine Personen-Reihenfolge festgelegt. Nun macht eine Person nach der anderen ein Geräusch. Die anderen bewegen sich frei dazu.

Var.1: Alle Videos bleiben angestellt. Nur die Person die das Geräusch produziert, stellt ihr Mikro an, die anderen sind stumm geschaltet.

Var. 2: Alle haben das Video aus, nur die Geräusche sind hörbar.

Für alle Varianten können Themen vorgegeben werden.

Es kann sich entschieden werden, ob es eine feste Reihenfolge gibt, oder ob frei aufeinander reagiert wird (dafür ist wahrscheinlich eine Vorübung nötig).

Eignet sich für: Bewegung. Wahrnehmung.

## <span id="page-6-1"></span>Die Internetverbindung ist schlecht

Wer kennt es nicht: die Internetverbindung ist instabil und das Bild bleibt stehen. So funktioniert auch folgendes Spiel. Eine Person beginnt über ein beliebiges Thema zu sprechen, z.B. was ihr seit dem Aufstehen passiert ist. An einer beliebigen Stelle spielt sie "Dieinternetverbindung-ist schlecht", indem sie in der Bewegung einfriert. Alle anderen müssen jetzt versuchen, sie zum Lachen zu bringen.

Eignet sich für: Präsenz-Übung. Aufmerksamkeitsübung. Spaß.

 $\overline{a}$ 1 https://padlet.com/

<sup>2</sup> https://www.google.de/intl/de/slides/about/

#### <span id="page-7-0"></span>Spiegeln in großer Gruppe

Eine Person startet mit einer Bewegung, Person A. Alle bewegen sich wie Person A. Es geht darum, sich so synchron wie möglich zu bewegen. Person A kann die Bewegung abgeben, indem sie einen Namen aus der Gruppe nennt. Die Person, deren Name genannt wurde, fährt nun fort, die Bewegungen anzugeben und alle folgen ihr.

Eignet sich für: Konzentration. Wahrnehmung. Kontakt.

 *Vorher bei Videoeinstellungen überprüfen, dass alle die gleiche Einstellung bei "Bild spiegeln" angegeben haben.*

## <span id="page-7-1"></span>Touch something blue

Die Spielleitung beginnt, indem sie sagt: "Alle fassen etwas Blaues an". Wenn alle etwas Blaues berühren, sagt sie einen Namen aus der Gruppe. Diese Person macht einen neuen Vorschlag, was als Nächstes angefasst wird, z.B. das Flauschigste, was es im Raum gibt oder etwas, dass mich an etwas Schönes erinnert.

Eignet sich für: Kennenlernen. Raumerkundung. Bewegung.

 *Für das Spiel ist es hilfreich, den PC so zu stellen, dass die Anderen möglichst viel vom Raum sehen. Wenn ein\*e Teilnehmer\*in etwas vorstellt, kann der PC auch dorthin mitgenommen werden.* 

#### <span id="page-7-2"></span>Ich sehe was, was Du nicht siehst

Wie das klassische Spiel "Ich sehe was, was Du nicht siehst, und das ist...". Nur dass hier die Anderen wirklich nicht den ganzen Raum sehen und ihn sich vorstellen müssen. Weiter kann fortgefahren werden mit: "Ich höre was, was du nicht hörst...", "Ich schmecke was, was du nicht schmeckst…", um alle Sinne anzusprechen. Später können die Sinne auch kombiniert werden: "Ich sehe was, was du nicht siehst und das fühlt sich flauschig an".

Das Spiel kann auch thematisch erfolgen und einen Einstieg in eine Übung oder ein Thema bilden. Z.B. könnte eine bestimmte Anzahl an Dingen thematisch gesucht werden. Aus diesen Dingen trifft jede Person eine Auswahl und erzählt dazu von sich. Möglicher Übergang zur Übung "Biografische Gegenstände". Oder ein Anschluss mit Schreiben möglich<sup>3</sup>.

Eignet sich für: Einstieg mit Gruppe, die sich noch nicht kennt. Räume erkunden. Thematische Auseinandersetzung. Szenischer Anstoß.

 $\overline{a}$ 3 Hippe, Lorenz. 2011. Und was kommt jetzt? Szenisches Schreiben in der theaterpädagogischen Praxis. **V.a. S. 59***.* Deutscher Theaterverlag, Weinheim.

#### <span id="page-8-0"></span>3 Gegenstände zu mir

Alle suchen sich 3 Gegenstände aus dem Raum, die zu ihnen passen. Sie werden in Paare geteilt und haben anschließend insgesamt 6 Minuten, um sich in den Paaren einander vorzustellen. Person A hat 3 Minuten Zeit, um davon zu erzählen, was die Gegenstände mit ihr zu tun haben. Person B hört zu. Danach tauschen die beiden. Bevor alle wieder ins große Meeting zurückkehren, suchen sie sich 3 Gegenstände, die zu dem passen, was sie gerade von ihre\*m Partner\*in gehört haben. Nun stellt jede\*r ihre\*seine Partner\*in der großen Gruppe vor, anhand der zuletzt ausgesuchten Gegenstände. Mit den Gegenstände kann verschieden gehandhabt werden (bewegt, bespielt, vor die Kamera gehalten…).

Eignet sich für: Kennenlernen. Szenische Anstöße. Biografisches Arbeiten.

#### <span id="page-8-1"></span>**Spiegeln**

Die Gruppe wird in Paare geteilt. In den Paaren werden Person A und Person B festgelegt. Beide versuchen ungefähr gleich groß auf den Videos zu erscheinen, also in der gleichen Entfernung zu der Kamera zu stehen. Ausgangsposition ist, dass beide die Hände erhoben haben und die Handflächen zum PC gerichtet sind. Person A beginnt sich zu bewegen. Person B spiegelt die Bewegungen so zeitgleich wie möglich. Person A bewegt sich so, dass es Person B möglich ist zu folgen. Durch eine Ansage der Spielleitung wird gewechselt. Person B führt, Person A folgt. Durch eine Ansage der Spielleitung erfolgt die dritte Runde, in der Person A und Person B immer wieder die Positionen des Führens und Folgens wechseln. Es hilft, sich dabei vorzustellen, dass von außen nicht sichtbar sein soll, wer gerade führt.

Anders als beim analogen Spiegeln, sieht man sich auf dem Bildschirm selbst. Es wird nicht nur auf das Video der anderen Person geachtet, sondern auch auf das eigene Video, um die Synchronität zu überprüfen, daraus entsteht eine sehr hohe Aufmerksamkeit.

Eignet sich für: Konzentration. Wahrnehmung. Kontakt. Bewegung.

 *Auch hier wieder bei den Videoeinstellungen überprüfen, ob alle die gleiche Einstellung bei "Video spiegeln" haben.* 

#### <span id="page-8-2"></span>Aus zwei mach eins

Die folgende Übung findet in Paaren statt.

*Vorübung:* Person A bewegt langsam die Hand nach außen, bis sie allmählich aus dem Sichtfeld der Kamera verschwindet. Person B hat die Hände außerhalb des Kamerabilds. Sobald die Hand von Person A aus dem Video verschwindet, taucht die Hand von Person B am Kamera Sichtfeld auf. Die beiden versuchen die Hände so zu bewegen, dass es aussieht wie eine Hand.

*Erweiterung:* Die Personen bewegen sich wie eine Person, über die Grenze des Bildschirms hinweg. Ausgangsposition: Person A ist sichtbar und in neutraler Haltung. Person B hält sich außerhalb des Bildschirm Sichtfelds auf. Sehr langsam bewegt sich Person A aus dem Kamera Sichtfeld. In dem Moment taucht Person B in dem eigenen Kamera Sichtfeld auf. Die beiden versuchen sich so aufeinander abzustimmen, dass sie gemeinsam wie eine Person aussehen.

Eignet sich für: Konzentration. Wahrnehmung. Szenisches Arbeiten.

 *Auch hier wieder bei den Videoeinstellungen überprüfen, ob alle die gleiche Einstellung bei "Video spiegeln" haben.*

## <span id="page-9-0"></span>Complete the image (nach Boal<sup>4</sup>)

Die Übung findet in Paaren statt. Beide Personen gehen aufeinander zu und schütteln sich imaginär die Hand. Beim Händeschütteln freezen sie. Person A tritt aus dem freeze heraus, beobachtet Person B und stellt sich in eine neue Position dazu und freezt, um so das Bild wieder zu vervollständigen ("complete"). Nun tritt Person B aus; beobachtet Person A und stellt sich auch in eine neue Haltung zu Person B.

Man sieht sich gegenseitig auf den Bildschirmen nur in 2D. Sich vorzustellen, wie sich die andere Person räumlich befindet, um selbst darauf Bezug nehmen zu können fordert viel Imagination.

Eignet sich für: Imagination. Geschichten entwickeln. Szenische und/oder thematische Anstöße.

 *Das Video des\*der Partner\*in kann angeheftet werden: in dem Video der auserwählten Person befinden sich rechts oben in der Ecke Optionen, darunter auch "Video anheften". Dadurch wird das Video dieser Person vergrößert und die Vorgänge sind besser erkennbar.*

## <span id="page-9-1"></span>Biografische Gegenstände

 $\overline{a}$ 

Gegenstände suchen und sich anhand dieser Gegenstände als Person vorstellen. Viele Variationen sind möglich. Zwei Abläufe werden exemplarisch ausformuliert:

Alle haben die Aufgabe, sich einen Gegenstand zu überlegen, der etwas mit ihnen zu tun hat. Alle schreiben den Gegenstand auf ein Blatt Papier. Auf ein Signal der Spielleitung halten alle gleichzeitig das beschriebene Papier vor die Kamera. Alle suchen jetzt die entsprechenden Gegenstände aus ihrem Umfeld zusammen und bringen sie zum PC.

*Variante 1)* Person A hält einen Gegenstand ihrer Wahl vor die Kamera. Die Anderen machen daraufhin eine Statue dazu, die ihre Vermutung ausdrückt, was der Gegenstand mit Person A zu tun hat. Person A sucht sich eine Person aus, Person B. Person B erzählt dann ihre Annahmen und wilden Spekulationen, was Person A und der Gegenstand für eine Verbindung haben. Danach klärt Person A auf. Person B ist nun als nächstes dran, einen der Gegenstände zu zeigen

<sup>4</sup> Boal, Augusto. 2016. Übungen und Spiele für Schauspieler und Nicht-Schauspieler. S. 220. Suhrkamp Verlag Berlin.

und die Prozedur wiederholt sich.

*Variante 2)* Die zusammengesammelten Gegenstände werden in einer Installation vor der Kamera angeordnet.

Nun beschreiben die Anderen die Installation von A, indem nur ein Gegenstand aus der Installation beschrieben wird und weiter vermutet wird, wie er mit A zusammenhängt und wie er in Beziehung zu der Installation steht. Person A schweigt dazu erstmal. Das wiederholt sich bei allen Personen der Gruppe.

Jetzt kann damit schreibend oder szenisch angeschlossen werden.

Z.B. können sich jetzt alle einen Gegenstand aussuchen, der bisher noch nicht beschrieben wurde. Aus der Perspektive dieses Gegenstands kann jetzt ein Text verfasst werden, in welcher Beziehung er zu der Sammler\*in steht, wie seine Rolle in der Installation ist, welche Beziehung es zu den anderen Gegenständen gibt, zum Raum, ob es eine Geschichte gibt,…

Es können auch Improvisationen in der Gruppe gemacht werden, in der alle die Rolle eines Gegenstandes einnehmen. Dazu können die Eigenheiten und Bewegungen der spezifischen Gegenstände erschlossen werden.

Eignet sich für: Raum erkunden. Material erkunden. Szenische Anstöße. Biografisches Arbeiten.

## <span id="page-10-0"></span>Virtuelle Hintergründe

Bei Zoom gibt es die Einstellung "Virtuelle Hintergründe". Hier kann man sich eigene Hintergründe geben. Daraus ergibt sich eine Vielzahl von Möglichkeiten, z.B.:

- Ein Thema suchen und dazu Hintergründe einstellen
- Alle suchen sich frei einen virtuellen Hintergrund aus. Es wird ein Ort und Thema vorgegeben. In einer vorher festgelegten Personen-Reihenfolge beginnt die 1. Person in Bezug auf den Hintergrund zu spielen, bei freeze setzt die nächste Person fort usw. Die Teilnehmer\*innen nehmen aufeinander Bezug, so dass sich eine Geschichte entwickelt.
- Alle suchen sich einen virtuellen Hintergrund aus. Nacheinander beschreiben sich die Personen der Gruppe gegenseitig. "Du siehst aus als würdest Du in einem Supermarkt arbeiten…" (Wo, was macht die Person dort, welche aktuelle Situation liegt vor, Stimmung, Name…). Im Anschluss überlegt sich die Gruppe, welche Situation es geben könnte, die alle verbindet. Fortsetzend, könnte dazu ein Gespräch im Chat geschrieben werden, aus den Rollen der vorher beschriebenen Figuren.
- Alle haben sich frei Hintergründe gesucht. Es wird eine Personen-Reihenfolge festgelegt. und ein Thema und ein Ort vorgegeben. Eine Person fängt an, sich im Bild zu bewegen und schweigend einen Vorgang zu machen. Tritt die Person in einen freeze, macht die

nächste Person weiter. Es gibt eine Erzähler\*in, die das Geschehen, als eine zusammenhängende Geschichte erzählt.

• Angelehnt an die Impro-Übung "TV Surfing"<sup>5</sup>: ca. 4 Personen suchen sich einen Hintergrund aus. Alle machen Vorschläge für Fernseh-Genre, die sie spielen sollen und legen fest, wer welches Genre spielt. Die Spielleitung ruft die ausgesuchten Genres rein. Diejenigen, deren Genre gerufen wurde, fangen an zu spielen, bis ein anderes Genre gerufen wird (also auf einen anderen Kanal gezappt wird). Wenn eine Person erneut dran ist, macht sie da weiter, wo sie davor aufgehört hat.

Eignet sich für: Szenisches Arbeiten. Thematische Auseinandersetzungen. Geschichten erzählen. Biografisches Arbeiten.

## <span id="page-11-0"></span>Szenarien inszenieren

Inspiriert von dem Video "Quarantäne mit Kunst"<sup>6</sup>.

Variante 1: Alle nennen Vorschläge für eine Situation und entschieden sich für einen Vorschlag davon z.B. "in sechs Monaten und die Kontaktsperre hält immer noch an". Alle haben bei ausgeschalteter Kamera 5 Minuten Zeit, sich für dieses Szenario zu inszenieren. Dafür können sowohl virtuelle Hintergründe und/oder eine räumlich Gestaltung des Kamera-Ausschnitts gewählt werden.

Das kann immer weitergeführt werden, dass sich dabei eine Geschichte erzählt.

Variante 2: Alle haben 5 Minuten Zeit, sich zu einer selbst gewählten Situation zu inszenieren. Die anderen müssen erraten, was die Situation ist.

Eignet sich für: Szenisches Arbeiten. Thematische Auseinandersetzungen. Biografisches Arbeiten.

## <span id="page-11-1"></span>Gemeinsame Geschichte am Pad schreiben

Für diese Übung braucht ihr ein Pad. Ein Pad ist ein Schreibdokument, an dem mehrere Personen gleichzeitig schreiben können. Wir haben das Pad von "Systemli" genutzt.<sup>7</sup> Bei der Erstellung des Pads müssen keine persönlichen Daten angegeben werden, nur die Laufzeit des Pads und los geht's. Wenn sich das Pad geöffnet hat, könnt ihr den Link kopieren und den Link an Personen versenden, die auch in dem Pad schreiben dürfen.

 $\overline{a}$ 5 Vlcek, Radim. 2008. Workshop Improvisationstheater. S. 261. Auer Verlag, Donauwörth.

<sup>6</sup> <https://www.kunstleben-berlin.de/video-quarantaene-mit-kunst/>

<sup>&</sup>lt;sup>7</sup> https://pad.systemli.org/

Wenn noch alle Teilnehmer\*innen in der Videokonferenz sind, wird gemeinsam ein Thema und ein Ort gesucht. Die Spielleitung legt eine Personen-Reihenfolge fest. Über den Chat der Videokonferenz kann der Link zum Pad verschickt werden. Jetzt wird gemeinsam eine Geschichte zu dem Thema und dem Ort geschrieben. In der vorher genannten Reihenfolge kann jede Person pro Runde 3 Wörter schreiben. In Bezug aufeinander versuchen die Spieler\*innen eine Geschichte zu entwickeln.

Erweiterung: Das Schreiben kann mit Statuen-bauen abgewechselt werden, z.B. kann die Spielleitung Unterbrechungen ansagen "Bitte Bild" und die Spieler\*innen bauen zu dem aktuellen Geschehen der Geschichte ein Bild über Statuen.

Beispiel für Anschluss: Aus den farblichen Untermalungen der Wörter ergibt sich ein Farbteppich. Damit kann angeschlossen werden, z.B. ein Mini-Gedicht aus den Wörtern eines gelben Farbfelds zu erstellen.

Insgesamt hat die Übung eine langsamere Dynamik als beim Sprechen. Die Spannung vom Gegenüber überträgt sich nicht im gleichen Maße. Deshalb ist die Übung besser für Kleingruppen geeignet. Oder zur Verwendung über einen längeren Zeitraum z.B. in der Zwischenzeit bis zu der nächsten Probe.

Eignet sich für: Geschichten erzählen. Konzentration. Kooperation.

 *Beim Öffnen des Links verschwindet oder minimiert sich zwar das Bild der Videokonferenz, aber die Stimmen sind noch zu hören. Anstöße können also auch weiter von der Spielleitung an die Spieler\*innen gegeben werden. Alle Menschen die im Pad schreiben, bekommen automatisch eine andere Farbe zugewiesen. Jede Person kann sich aber auch selber eine Farbe einstellen und sich einen Namen geben. Diese Funktion ist bei "Systemli" im Chat des Pads, oben rechts zu finden.*

## <span id="page-12-0"></span>Verrückter Professor mit Erweiterung

Wie das Improspiel "Verrückter Professor": Es werden zwei Spieler\*innen gebraucht. Eine Person ist die Erfindung. Im Geheimen erfährt sie, welche Erfindung sie ist (Vorschläge können von allen als Privatchat an den\*die Spieler\*in gesendet werden). Die andere Person ist der Professor. Wenn das Spiel startet, beginnt die Erfindung sich selbst darzustellen, mit Bewegungen. Der Professor hat die Aufgabe, seine Erfindung dem Publikum vorzustellen (ohne zu wissen, was für eine Erfindung es ist). Anhand der Bewegungen beschreibt der Professor die Maschine, erwähnt er die richtige Funktion, wird es aufgelöst.

Erweiterung: Um die Interaktion zu erhöhen und die Nutzung der Erfindung hervorzuheben, wird eine weitere Person ins Spiel gebracht: Die Moderator\*in. Alle außer dem Professor kennen die Maschine. Zu Anfang wird ein Ort festgelegt, z.B. Milchkuh-Messe. Die Moderator\*in kann den Professor Fragen stellen und dabei auch helfen, den Professor auf die richtige Fährte zu führen.

Eignet sich für: Bewegung. Kooperation. Spaß.

 *Das Video der Erfindung kann angeheftet werden: in dem Video der auserwählten Person befinden sich rechts oben in der Ecke Optionen, darunter auch "Video anheften". Dadurch wird das Video dieser Person vergrößert und die Vorgänge sind besser erkennbar.*

## <span id="page-13-0"></span>Geräusch Maschine

Zu Beginn kann ein Thema/Frage gesetzt werden. Eine Person beginnt dann mit einer Bewegung und einem Geräusch. Die Anderen Spieler\*innen bauen nach und nach ebenfalls mit Bewegung und Geräusch darauf auf.

Die Spielleitung kann von außen Impulse reinegeben, wie "die Maschine wird schneller", "die Maschine wird langsamer", "die Maschine ist kurz vor dem explodieren" (durch die Zeitversetzung der Videoübertragung, ist es schwer dies untereinander in der Gruppe zu koordinieren).

Eignet sich für: Bewegung. Geräusche. Thematische Auseinandersetzung. Kooperation.

*Funktioniert besser, wenn alle ein Headset haben.*

## <span id="page-13-1"></span>Traum aus Geräuschen

Eine Person erlebt den Traum und entscheidet sich, ob sie einen schönen Traum oder einen Alptraum erleben möchte. Die Person begibt sich in eine entspannte Position neben den PC, so dass sie den Bildschirm nicht sehen kann und schließt die Augen.

Die anderen produzieren in den nächsten 3 Minuten eine passende Geräuschkulisse zu dem Traum.

Eignet sich für: Wahrnehmung. Geschichte entwickeln. Kooperation.

 *Unbeabsichtigte Geräusche, wie die Lüftung des PCs, können störend sein und verhindern, dass die leisen produzierten Geräusche gehört werden, Headsets können Abhilfe schaffen.*